# **GARMIN.**

# MANUAL DEL USUARIO DE VÍVOFIT® 2

Manual del usuario

#### © 2015 Garmin Ltd. o sus subsidiarias

Todos los derechos reservados. De acuerdo con las leyes de copyright, este manual no podrá copiarse, total o parcialmente, sin el consentimiento por escrito de Garmin. Garmin se reserva el derecho a cambiar o mejorar sus productos y a realizar modificaciones en el contenido de este manual sin la obligación de comunicar a ninguna persona u organización tales modificaciones o mejoras. Visita [www.garmin.com](http://www.garmin.com) para ver actualizaciones e información adicional sobre el uso de este producto.

Garmin®, el logotipo de Garmin, ANT+® y vívofit® son marcas comerciales de Garmin Ltd. o sus subsidiarias, registradas en Estados Unidos y en otros países. Garmin Connect™, Garmin Express™ y USB ANT Stick™ son marcas comerciales de Garmin Ltd. o sus subsidiarias. Estas marcas comerciales no se podrán utilizar sin autorización expresa de Garmin.

App Store™ es una marca de servicio de Apple Inc. La marca y los logotipos de Bluetooth® son propiedad de Bluetooth SIG, Inc., y Garmin los utiliza bajo licencia. Google Play™ es una marca comercial de Google Inc. Mac<sup>®</sup> es una marca comercial de Apple Inc., registrada en Estados Unidos y otros países. Windows® es una marca comercial registrada de Microsoft Corporation en Estados Unidos y en otros países. Otras marcas y nombres comerciales pertenecen a sus respectivos propietarios.

Este producto cuenta con la certificación ANT+®. Visita [www.thisisant.com/directory](http://www.thisisant.com/directory) para obtener una lista de productos y aplicaciones compatibles.

COFETEL/IFT: RCPGAVI14-0236-A1

# **Contenido**

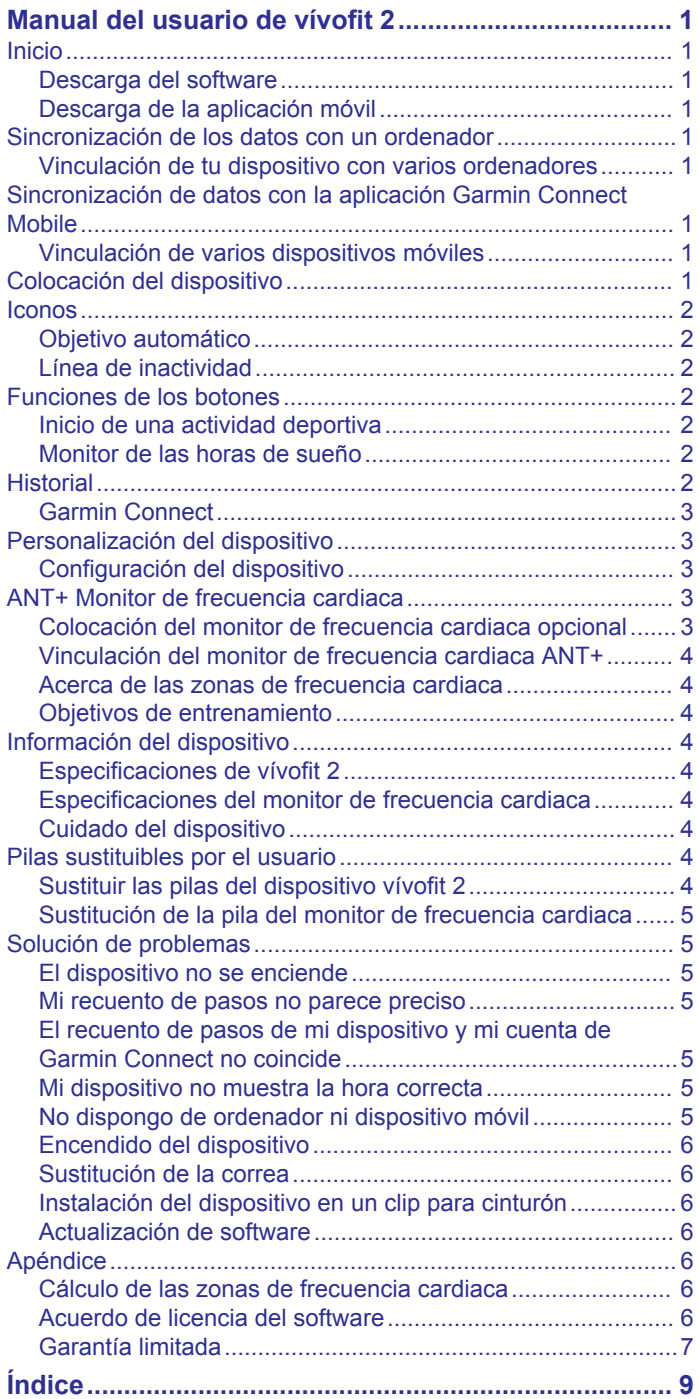

# <span id="page-4-0"></span>**Manual del usuario de vívofit 2**

#### **ADVERTENCIA**

Consulta la guía *Información importante sobre el producto y tu seguridad* que se incluye en la caja del producto y en la que encontrarás advertencias e información importante sobre el producto.

Consulta siempre a tu médico antes de empezar o modificar cualquier programa de ejercicios.

#### **Inicio**

Para obtener el máximo rendimiento de tu dispositivo vívofit 2, Garmin® recomienda configurarlo con tu ordenador o dispositivo móvil compatible.

- **1** Visita [www.garminconnect.com/vivofit2.](http://www.garminconnect.com/vivofit2)
- **2** Selecciona una opción:
	- Si vas a utilizar un ordenador para configurar el dispositivo, conecta el USB ANT Stick™ inalámbrico en un puerto USB vacío y descarga e instala el software de configuración Garmin Express™ (*Descarga del software*, página 1).
	- Si vas a configurar tu dispositivo con un dispositivo móvil, instala y abre la aplicación Garmin Connect™ Mobile (*Descarga de la aplicación móvil*, página 1).
- **3** Selecciona el botón del dispositivo ① para encender el dispositivo.

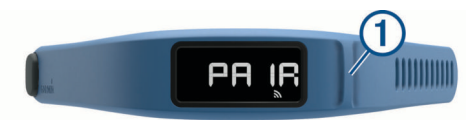

Cuando enciendas el dispositivo por primera vez, estará en modo vinculación. Si el dispositivo no estuviera en modo vinculación al encenderlo, debes mantener pulsado el botón del dispositivo hasta que aparezca PAIR.

**NOTA:** hasta que no vincules tu dispositivo y completes el proceso de configuración, el dispositivo tendrá funcionalidad limitada.

- **4** Sigue las instrucciones de tu ordenador o dispositivo móvil para vincular tu dispositivo vívofit 2 y completar el proceso de configuración.
- **5** Sincroniza tu recuento de pasos con tu cuenta de Garmin Connect (*Sincronización de los datos con un ordenador*, página 1) (*Sincronización de datos con la aplicación Garmin Connect Mobile*, página 1).

#### **Descarga del software**

- **1** En tu ordenador, accede a [www.garminconnect.com/vivofit2.](http://www.garminconnect.com/vivofit2)
- **2** Selecciona una opción:
	- Si utilizas un sistema operativo Windows® , selecciona **Descarga para Windows** y sigue las instrucciones que aparecen en pantalla.
	- Si utilizas un sistema operativo Mac® , selecciona **Descarga para Mac** y sigue las instrucciones que aparecen en pantalla.

#### **Descarga de la aplicación móvil**

Puedes usar la aplicación Garmin Connect Mobile para vincular tu dispositivo vívofit 2 y completar el proceso de configuración. Podrás compartir y analizar datos, además de descargar actualizaciones de software desde tu dispositivo móvil. A diferencia de otros dispositivos Bluetooth® vinculados desde la configuración de Bluetooth de tu dispositivo móvil, tu dispositivo vívofit 2 debe vincularse directamente a través de la aplicación Garmin Connect Mobile.

**NOTA:** tu dispositivo móvil debe ser compatible con Bluetooth Smart para que se pueda vincular con el dispositivo vívofit 2 y

sincronizar los datos. Visita [www.garmin.com/ble](http://www.garmin.com/ble) para obtener información sobre los dispositivos compatibles.

- **1** En tu dispositivo móvil, visita [www.garminconnect.com](http://www.garminconnect.com/vivofit2) [/vivofit2](http://www.garminconnect.com/vivofit2).
- **2** Selecciona el botón de App Store<sup>™</sup> o el botón de Google Play™, y sigue las instrucciones que aparecen en la pantalla.

#### **Sincronización de los datos con un ordenador**

Debes sincronizar tus datos regularmente para llevar un registro del progreso en la aplicación Garmin Connect.

- **1** Coloca el dispositivo a 3 m (10 pies) del ordenador.
- **2** Mantén pulsado el botón del dispositivo hasta que aparezca **SYNC**.
- **3** Visualiza tus datos actuales en la aplicación Garmin Connect.

#### **Vinculación de tu dispositivo con varios ordenadores**

Puedes vincular tu dispositivo vívofit 2 con varios ordenadores. Por ejemplo, puedes vincular tu dispositivo vívofit 2 con el ordenador de casa y el ordenador del trabajo. Visita [buy.garmin.com](http://buy.garmin.com) o ponte en contacto con tu distribuidor de Garmin para obtener información acerca de accesorios opcionales y piezas de repuesto.

- **1** Conecta el USB ANT Stick en un puerto USB del ordenador.
- **2** Descarga el software de configuración de Garmin Express para Windows o Mac (*Descarga del software*, página 1).
- **3** Mantén pulsado el botón del dispositivo hasta que aparezca **PAIR**.
- **4** Sigue las instrucciones de tu ordenador para vincular tu dispositivo vívofit 2 y completar el proceso de configuración.
- **5** En caso necesario, repite los pasos 1 a 4 para cada equipo adicional.

#### **Sincronización de datos con la aplicación Garmin Connect Mobile**

Debes sincronizar tus datos regularmente para llevar un registro del progreso en la aplicación Garmin Connect Mobile.

Tu dispositivo sincroniza los datos con la aplicación Garmin Connect Mobile periódicamente sin tener que realizar ninguna acción. También puedes sincronizar los datos manualmente en cualquier momento.

- **1** Coloca el dispositivo a 3 m (10 ft) de tu dispositivo móvil.
- **2** Mantén pulsado el botón del dispositivo hasta que aparezca **SYNC**.
- **3** Visualiza tus datos actuales en la aplicación Garmin Connect Mobile.

#### **Vinculación de varios dispositivos móviles**

Puedes vincular tu dispositivo vívofit 2 con varios dispositivos móviles. Por ejemplo, puedes vincular tu dispositivo vívofit 2 con un smartphone y una tableta.

- **1** Instala y abre la aplicación Garmin Connect Mobile en tu dispositivo móvil (*Descarga de la aplicación móvil*, página 1).
- **2** Mantén pulsado el botón del dispositivo hasta que aparezca **PAIR**.
- **3** Sigue las instrucciones de tu dispositivo móvil para vincular tu dispositivo vívofit 2 y completar el proceso de configuración.
- **4** Si es necesario, repite los pasos 1-3 para cada dispositivo móvil adicional.

#### **Colocación del dispositivo**

**1** Selecciona la correa que mejor se ajuste a tu muñeca (*[Sustitución de la correa](#page-9-0)*, página 6).

<span id="page-5-0"></span>**2** Asegúrate de que las patillas del cierre se insertan totalmente en la correa.

Cuando las patillas están insertadas por completo, el dispositivo queda afianzado a la muñeca.

**3** Sitúa el cierre en la posición de bloqueo. Las marcas rojas del cierre indican que se encuentran en la posición de desbloqueo.

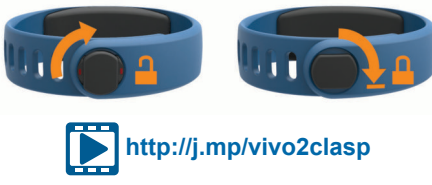

**NOTA:** para evitar que el dispositivo se pierda, debes situar el cierre en la posición de bloqueo siempre que lo lleves puesto.

**4** Lleva el dispositivo durante todo el día y la noche (*Uso del seguimiento de las horas de sueño*, página 2).

### **Iconos**

Los iconos se muestran en la parte inferior de la pantalla. Cada icono representa una función diferente. Puedes seleccionar el botón del dispositivo para desplazarte por sus diferentes funciones.

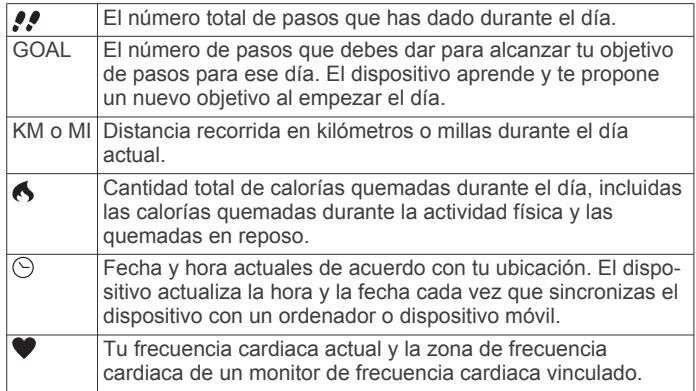

#### **Objetivo automático**

El dispositivo crea automáticamente un objetivo de pasos diario basado en tus niveles previos de actividad. A medida que te mueves durante el día, el dispositivo comienza una cuenta atrás de los pasos que te quedan para alcanzar tu objetivo diario. Una vez que alcanzas el objetivo de pasos, el dispositivo muestra GOAL+ y empieza a contar el número de pasos que das por encima de tu objetivo diario.

Si decides no utilizar la función de objetivo automático, puedes definir un objetivo de pasos personalizado en tu cuenta de Garmin Connect.

#### **Línea de inactividad**

Permanecer sentado durante mucho tiempo puede provocar cambios metabólicos no deseados. La línea de inactividad te recuerda que necesitas moverte. Tras una hora de inactividad, aparecerá la línea de inactividad (1). El dispositivo también emite un pitido si los tonos de alerta están activados (*[Configuración del dispositivo](#page-6-0)*, página 3). Se añadirán nuevos segmentos 2 por cada 15 minutos de inactividad adicionales.

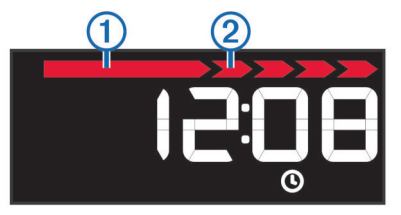

Puedes poner a cero la línea de inactividad dando un breve paseo.

# **Funciones de los botones**

Puedes mantener pulsado el botón del dispositivo para desplazarte por las funciones secundarias.

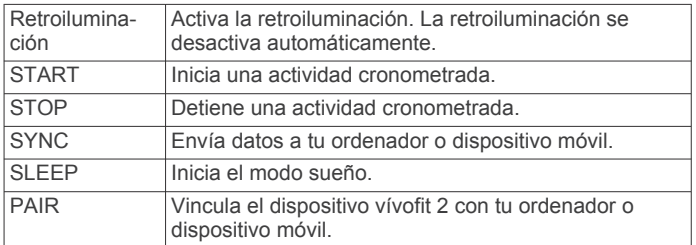

#### **Inicio de una actividad deportiva**

Para poder usar un monitor de frecuencia cardiaca ANT+® opcional en tu actividad, primero debes ponerte el sensor y vincularlo con el dispositivo (*[Vinculación del monitor de](#page-7-0)  [frecuencia cardiaca ANT+](#page-7-0)*, página 4).

Puedes registrar una actividad cronometrada, como un recorrido caminando o una carrera, que puede enviarse a tu cuenta de Garmin Connect.

**1** Mantén pulsado el botón del dispositivo hasta que aparezca **START**.

El temporizador se iniciará.

**NOTA:** el dispositivo no registra tu actividad deportiva ni los datos del sensor ANT+ opcional hasta que no inicies el temporizador.

**2** Inicia tu actividad.

**SUGERENCIA:** puedes pulsar el botón del dispositivo para desplazarte por los datos de tu actividad mientras el temporizador está en marcha.

**3** Una vez que completes la actividad, mantén pulsado el botón del dispositivo hasta que aparezca **STOP**.

Se muestra un resumen. El dispositivo muestra el tiempo total, la distancia recorrida, los pasos dados y las calorías quemadas durante la actividad.

**4** Selecciona el botón del dispositivo para salir del resumen y volver a la pantalla predeterminada.

El dispositivo intentará enviar los datos de tu actividad a tu cuenta de Garmin Connect.

#### **Monitor de las horas de sueño**

Mientras duermes, el dispositivo supervisa tus movimientos. Las estadísticas de sueño incluyen las horas totales de sueño, los niveles de sueño y el movimiento durante el sueño. Puedes definir tus horas de sueño habituales en la configuración de usuario de tu cuenta de Garmin Connect. Puedes ver tus estadísticas de sueño en tu cuenta de Garmin Connect .

#### *Uso del seguimiento de las horas de sueño*

Al utilizar el modo sueño, se desactiva la alerta de movimiento. Tu dispositivo registra las estadísticas de sueño aunque no utilices el modo sueño. Puedes ver las estadísticas de sueño en tu cuenta de Garmin Connect.

- **1** Lleva el dispositivo mientras duermes.
- **2** Mantén pulsado el botón del dispositivo hasta que aparezca **SLEEP**.
- **3** Cuando te despiertes, mantén pulsado el botón del dispositivo para salir del modo de sueño.

#### **Historial**

El dispositivo realiza un seguimiento de los pasos diarios y las estadísticas de sueño, así como de tus actividades físicas cronometradas. Además, muestra información del sensor ANT+ <span id="page-6-0"></span>opcional. Puedes enviar este historial a tu cuenta de Garmin Connect.

El dispositivo guarda los datos de hasta 3 semanas de actividad.

**NOTA:** si utilizas un monitor de frecuencia cardiaca, el almacenamiento de datos se verá reducido de manera significativa (aproximadamente 12 días).

Cuando el almacenamiento de datos se llena, el dispositivo borra los archivos más antiguos para dejar espacio a los nuevos datos.

#### **Garmin Connect**

Puedes mantenerte en contacto con tus amigos en tu cuenta de Garmin Connect. Garmin Connect te ofrece las herramientas para analizar, compartir y realizar el seguimiento de datos, y también para animaros entre compañeros. Registra los eventos que tengan lugar en tu activo estilo de vida, como carreras, paseos, recorridos, natación, excursiones y mucho más.

Puedes crear tu cuenta de Garmin Connect gratuita vinculando el dispositivo con tu teléfono mediante la aplicación Garmin Connect Mobile o visitando [www.garminconnect.com/vivofit2.](http://www.garminconnect.com/vivofit2)

- **Controla tu progreso**: podrás hacer el seguimiento de tus pasos diarios, participar en una competición amistosa con tus contactos y alcanzar tus objetivos.
- **Guarda tus actividades**: una vez que hayas finalizado una actividad cronometrada y la hayas guardado en tu dispositivo, podrás cargarla en tu cuenta de Garmin Connect y almacenarla durante todo el tiempo que desees.
- **Analiza tus datos**: puedes ver información más detallada acerca de tu actividad, incluido el tiempo, la distancia, la frecuencia cardiaca, las calorías quemadas y los informes personalizables.

**NOTA:** determinados datos requieren un accesorio opcional, como un monitor de frecuencia cardiaca.

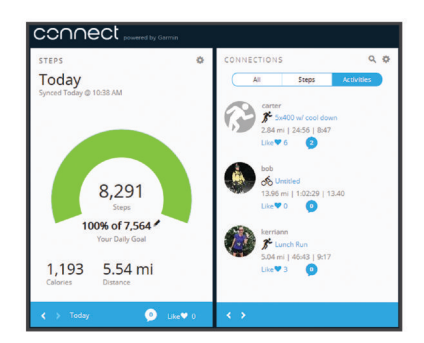

- **Comparte tus actividades**: puedes estar en contacto con tus amigos y seguir las actividades de cada uno de ellos o publicar enlaces a tus actividades en tus redes sociales favoritas.
- **Gestiona tu configuración**: puedes personalizar la configuración de tu dispositivo y los ajustes de usuario en tu cuenta de Garmin Connect.

# **Personalización del dispositivo**

#### **Configuración del dispositivo**

Puedes personalizar la configuración de tu dispositivo y los ajustes de usuario en tu cuenta de Garmin Connect. Desde el widget del dispositivo, selecciona Configuración del dispositivo.

- **Pantallas visibles**: te permite personalizar las pantallas que aparecen en el dispositivo.
- **Pantalla predeterminada**: establece la pantalla de inicio predeterminada del dispositivo.
- **Tonos de alerta**: te permite activar y desactivar los tonos de alerta. El dispositivo emite un pitido cuando los tonos de alerta están activados.
- **Objetivo automático**: permite que el dispositivo pueda determinar automáticamente tu objetivo de pasos. **NOTA:** si desactivas esta función, deberás introducir manualmente tu objetivo de pasos.
- **Formato horario**: configura el dispositivo para que utilice el formato de 12 o de 24 horas.
- **Unidades**: configura el dispositivo para que muestre la distancia recorrida en kilómetros o millas.
- **Longitud de paso personalizada**: permite al dispositivo calcular de manera más precisa la distancia recorrida haciendo uso de tu longitud de paso personalizada.
- **Frecuencia cardiaca**: te permite calcular tu frecuencia cardiaca máxima y determinar zonas de frecuencia cardiaca personalizadas.

# **ANT+ Monitor de frecuencia cardiaca**

El dispositivo puede utilizarse con sensores ANT+ inalámbricos. Para obtener información sobre la compatibilidad del producto y la adquisición de sensores adicionales, visita <http://buy.garmin.com>.

#### **Colocación del monitor de frecuencia cardiaca opcional**

#### *AVISO*

El monitor de frecuencia cardiaca puede provocar rozaduras cuando se usa durante largos periodos de tiempo. Para minimizar este problema, aplica un lubricante o gel antirrozaduras en el centro del módulo que está en contacto con la piel. No apliques lubricantes ni gel antirrozaduras en los electrodos. No utilices geles ni lubricantes que contengan protector solar.

Debes llevar el monitor de frecuencia cardiaca directamente sobre la piel, justo debajo del esternón. Debe estar lo suficientemente ajustado como para no moverse mientras realizas la actividad.

**1** Introduce la pestaña ① de la correa en la ranura ② del módulo del monitor de frecuencia cardiaca.

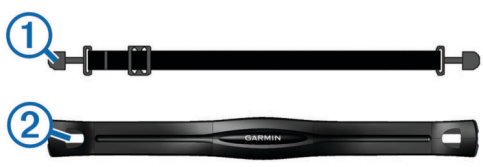

- **2** Aprieta la pestaña hacia abajo.
- **3** Humedece los electrodos **3** de la parte posterior del módulo para conseguir el máximo contacto entre el pecho y el módulo del monitor de frecuencia cardiaca.

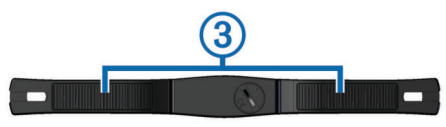

**4** Colócate la correa alrededor del pecho y ajústala al otro lado del módulo del monitor de frecuencia cardiaca.

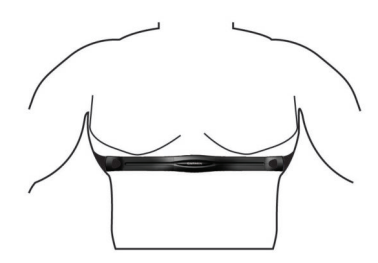

El logotipo de Garmin debe quedar orientado hacia arriba.

<span id="page-7-0"></span>**5** Coloca el dispositivo a 3 m (10 ft) del monitor de frecuencia cardiaca.

Cuando te hayas puesto el monitor de frecuencia cardiaca, estará activo y enviando datos.

# **Vinculación del monitor de frecuencia cardiaca ANT+**

Para poder vincular tu monitor de frecuencia cardiaca, primero debes habilitar la pantalla de datos de frecuencia cardiaca de tu dispositivo vívofit 2. Para obtener más información acerca de cómo personalizar las pantallas del dispositivo, consulta *[Configuración del dispositivo](#page-6-0)*, página 3.

**NOTA:** si tu dispositivo incluía un monitor de frecuencia cardiaca, la pantalla de datos de frecuencia cardiaca ya está habilitada y el monitor de frecuencia cardiaca vinculado.

- **1** Ponte el monitor de frecuencia cardiaca.
- **2** Coloca el dispositivo a menos de 3 m (10 ft) del sensor.

**NOTA:** aléjate 10 m (33 ft) de otros sensores ANT+ mientras se realiza la vinculación.

**3** Selecciona el botón del dispositivo hasta que aparezca **HEART**.

Cuando el sensor esté vinculado a tu frecuencia cardiaca, se mostrarán tu frecuencia cardiaca y zona de frecuencia cardiaca.

#### **Acerca de las zonas de frecuencia cardiaca**

Muchos atletas utilizan las zonas de frecuencia cardiaca para medir y aumentar su potencia cardiovascular y mejorar su forma física. Una zona de frecuencia cardiaca es un rango fijo de pulsaciones por minuto. Las cinco zonas de frecuencia cardiaca que se suelen utilizar están numeradas del 1 al 5 según su creciente intensidad. Por lo general, estas zonas se calculan según los porcentajes de tu frecuencia cardiaca máxima.

#### **Objetivos de entrenamiento**

Conocer las zonas de frecuencia cardiaca puede ayudarte a medir y a mejorar tu forma de realizar ejercicio ya que te permite comprender y aplicar estos principios.

- La frecuencia cardiaca es una medida ideal de la intensidad del ejercicio.
- El entrenamiento en determinadas zonas de frecuencia cardiaca puede ayudarte a mejorar la capacidad y potencia cardiovasculares.

Si conoces tu frecuencia cardiaca máxima, puedes utilizar la tabla (*[Cálculo de las zonas de frecuencia cardiaca](#page-9-0)*, página 6) para determinar la zona de frecuencia cardiaca que mejor se ajuste a tus objetivos de entrenamiento.

Si no dispones de esta información, utiliza una de las calculadoras disponibles en Internet. Algunos gimnasios y centros de salud pueden realizar una prueba que mide la frecuencia cardiaca máxima. La frecuencia cardiaca máxima predeterminada es 220 menos tu edad.

# **Información del dispositivo**

#### **Especificaciones de vívofit 2**

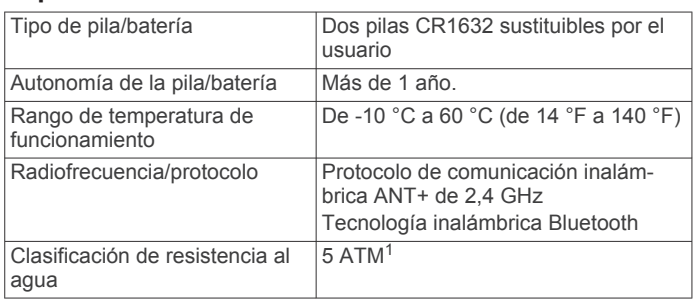

 $1$  El dispositivo soporta niveles de presión equivalentes a una profundidad de 50 metros. Para obtener más información, visita [www.garmin.com/waterrating.](http://www.garmin.com/waterrating)

# **Especificaciones del monitor de frecuencia cardiaca**

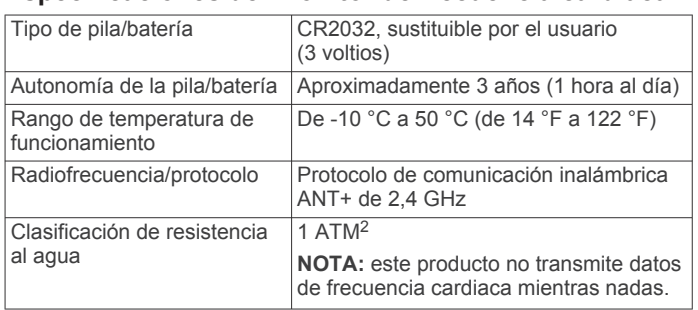

# **Cuidado del dispositivo**

#### *AVISO*

Evita el uso inadecuado y los golpes, ya que esto podría reducir la vida útil del producto.

No utilices un objeto afilado para limpiar el dispositivo.

No utilices disolventes, productos químicos ni insecticidas que puedan dañar los componentes plásticos y acabados.

Aclara con cuidado el dispositivo con agua dulce tras exponerlo a cloro, agua salada, protector solar, cosméticos, alcohol u otros productos químicos agresivos. La exposición prolongada a estas sustancias puede dañar la caja.

No lo coloques en entornos con altas temperaturas, como secadoras de ropa.

No guardes el dispositivo en lugares en los que pueda quedar expuesto durante periodos prolongados a temperaturas extremas, ya que podría sufrir daños irreversibles.

#### *Limpieza del dispositivo*

- **1** Limpia el dispositivo con un paño humedecido en una solución suave de detergente.
- **2** Seca el dispositivo.

#### *Cuidados del monitor de frecuencia cardiaca*

#### *AVISO*

La acumulación de sudor y sal en la correa puede reducir la capacidad para obtener datos precisos del monitor de frecuencia cardiaca.

- Enjuaga la correa después de cada uso.
- Lava a mano la correa de vez en cuando utilizando una pequeña cantidad de detergente suave, como lavavajillas. **NOTA:** un uso excesivo de detergente podría dañar la correa.
- No metas la correa en la secadora.
- Cuelga o coloca la correa de forma horizontal para secarla.

# **Pilas sustituibles por el usuario**

#### **ADVERTENCIA**

Consulta la guía *Información importante sobre el producto y tu seguridad* que se incluye en la caja del producto y en la que encontrarás advertencias e información importante sobre el producto.

#### **Sustituir las pilas del dispositivo vívofit 2**

Para sustituir las pilas del dispositivo, debes adquirir dos pilas CR1632.

**1** Extrae el módulo de la correa.

<sup>2</sup> El dispositivo soporta niveles de presión equivalentes a una profundidad de 10 metros. Para obtener más información, visita [www.garmin.com/waterrating](http://www.garmin.com/waterrating).

<span id="page-8-0"></span>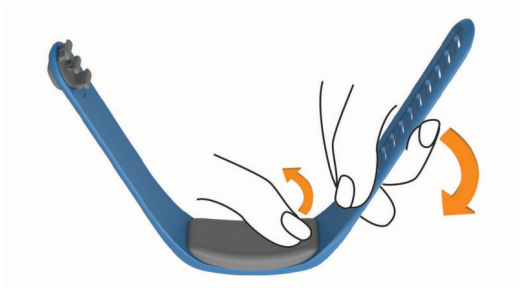

- **2** Utiliza un destornillador Phillips pequeño para quitar los cuatro tornillos de la parte delantera del módulo.
- **3** Retira la tapa y las pilas.

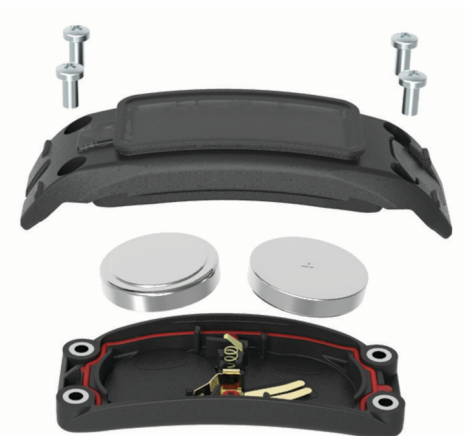

- **4** Aplica una pequeña cantidad de vaselina a cada lado de las nuevas pilas con un bastoncillo de algodón.
- **5** Introduce las nuevas pilas.

**NOTA:** ten cuidado de no perder ni dañar la junta circular.

- **6** Vuelve a colocar la tapa delantera y los cuatro tornillos.
- **7** Aprieta los cuatro tornillos firmemente por igual.
- **8** Inserta el módulo en la correa.

El botón del dispositivo del módulo debe estar alineado con el botón de la correa.

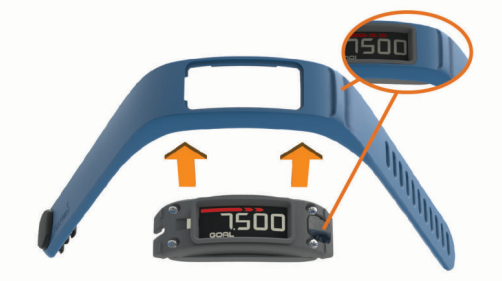

#### **Sustitución de la pila del monitor de frecuencia cardiaca**

**1** Localiza la tapa circular de la pila en la parte posterior del monitor de frecuencia cardiaca.

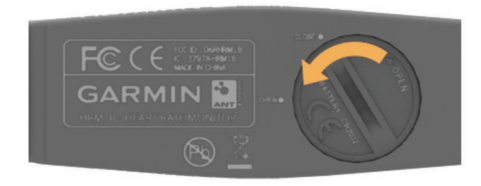

**2** Utiliza una moneda para girar la tapa en el sentido contrario a las agujas del reloj hasta que se afloje lo suficiente para poder retirarla (la flecha apunta hacia **ABRIR**).

- **3** Retira la tapa y la pila.
- **4** Espera 30 segundos.
- **5** Inserta la nueva pila con el polo positivo hacia arriba. **NOTA:** no deteriores ni pierdas la junta circular.
- **6** Utiliza una moneda para girar la tapa en el sentido de las agujas del reloj y volver a colocarla (la flecha apunta hacia **CERRAR**).

Tras haber sustituido la pila del monitor de frecuencia cardiaca, es posible que tengas que volver a vincularlo con el dispositivo.

# **Solución de problemas**

#### **El dispositivo no se enciende**

Si el dispositivo no se enciende, es posible que tengas que sustituir las pilas.

Consulta la sección *[Sustituir las pilas del dispositivo vívofit 2](#page-7-0)*, [página 4](#page-7-0).

#### **Mi recuento de pasos no parece preciso**

Si tu recuento de pasos no parece preciso, puedes probar estos consejos.

- Ponte el dispositivo en la muñeca no dominante.
- Lleva el dispositivo en el bolsillo cuando empujes un cochecito o un cortacésped.
- Lleva el dispositivo en el bolsillo cuando utilices solo las manos o los brazos activamente.

**NOTA:** el dispositivo puede interpretar algunos movimientos repetitivos, como lavar los platos, doblar la ropa o dar palmadas, como pasos.

#### **El recuento de pasos de mi dispositivo y mi cuenta de Garmin Connect no coincide**

El recuento de pasos de tu cuenta de Garmin Connect se actualiza al sincronizar tu dispositivo.

- **1** Selecciona una opción:
	- Sincroniza tu recuento de pasos con la aplicación Garmin Connect (*[Sincronización de los datos con un ordenador](#page-4-0)*, [página 1](#page-4-0)).
	- Sincroniza tu recuento de pasos con la aplicación Garmin Connect Mobile (*[Sincronización de datos con la aplicación](#page-4-0) [Garmin Connect Mobile](#page-4-0)*, página 1).
- **2** Espera mientras el dispositivo sincroniza tus datos.

La sincronización puede tardar varios minutos.

**NOTA:** refrescar la aplicaciónGarmin Connect Mobile o la aplicación Garmin Connect no sincroniza los datos ni actualiza el recuento de pasos.

#### **Mi dispositivo no muestra la hora correcta**

El dispositivo actualiza la hora y la fecha cada vez que sincronizas el dispositivo con un ordenador o dispositivo móvil. Debes sincronizar el dispositivo para que reciba la hora correcta al cambiar de zona horaria, y para que la hora se actualice con el horario de verano.

- **1** Comprueba que tu ordenador o dispositivo móvil muestra la hora local correcta.
- **2** Selecciona una opción:
	- Sincronizar tu dispositivo con un ordenador (*[Sincronización de los datos con un ordenador](#page-4-0)*, página 1).
	- Sincronizar tu dispositivo con un dispositivo móvil (*[Sincronización de datos con la aplicación Garmin](#page-4-0) [Connect Mobile](#page-4-0)*, página 1).
	- La hora y la fecha se actualizan automáticamente.

#### **No dispongo de ordenador ni dispositivo móvil**

Puedes encender el dispositivo y usarlo con funcionalidad limitada hasta que completes el proceso de configuración en un <span id="page-9-0"></span>ordenador o dispositivo móvil. Antes de realizar la configuración, solo podrás usar las funciones de recuento de pasos, objetivo automático, barra de movimiento y monitor de frecuencia cardiaca (si se incluye con su dispositivo). El dispositivo restablece el recuento de pasos una vez al día. El dispositivo procura restablecer el recuento de pasos mientras duermes, en función de tu nivel de inactividad desde el primer día de uso. Tu dispositivo no almacena datos de historial hasta que no se complete la configuración.

Configura el dispositivo en un ordenador o dispositivo móvil compatible (*Inicio*[, página 1\)](#page-4-0) para poder utilizar funciones adicionales.

**NOTA:** el proceso de configuración solo se realiza una vez y te permite utilizar todas las funciones disponibles del dispositivo.

#### **Encendido del dispositivo**

Selecciona el botón del dispositivo ①.

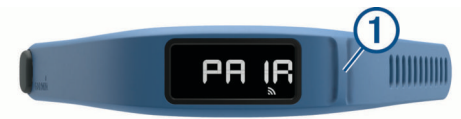

#### **Sustitución de la correa**

**1** Extrae el módulo de la correa.

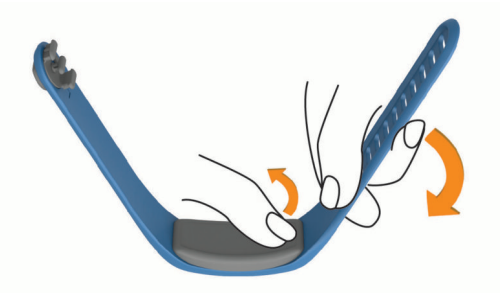

**2** Inserta el módulo en la correa de sustitución. El botón del dispositivo del módulo debe estar alineado con el botón de la correa.

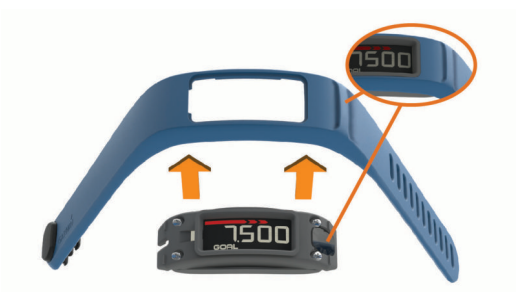

#### **Instalación del dispositivo en un clip para cinturón**

#### *AVISO*

No ajustes el clip para cinturón a objetos con un grosor superior a 6 mm.

Puedes utilizar el clip para cinturón adicional para colocar el dispositivo en la cinturilla, el cinturón o en el bolsillo de tu camisa. Visita [buy.garmin.com](http://buy.garmin.com) o ponte en contacto con tu distribuidor de Garmin para obtener información acerca de accesorios opcionales.

**1** Extrae el módulo de la correa.

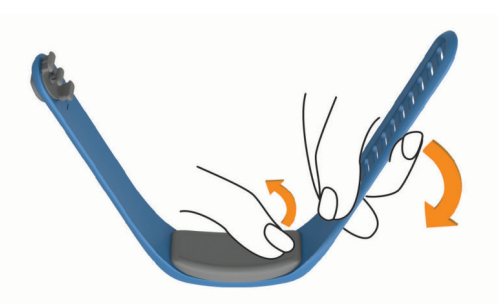

**2** Inserta el dispositivo en el lado izquierdo del clip de silicona flexible estirando el material del clip alrededor del dispositivo. El botón del dispositivo del módulo debe alinearse con el botón del lado derecho del clip para cinturón.

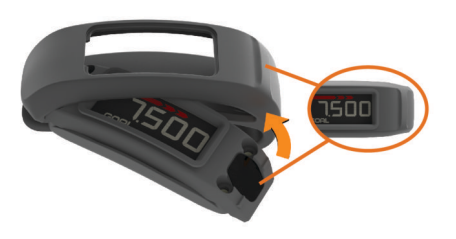

#### **Actualización de software**

Si hay una actualización de software disponible, el dispositivo la descargará automáticamente cuando lo sincronices con tu cuenta de Garmin Connect.

Aparece una cuenta atrás durante el proceso de actualización. Una vez finalizada la actualización, se reiniciará el dispositivo.

# **Apéndice**

#### **Cálculo de las zonas de frecuencia cardiaca**

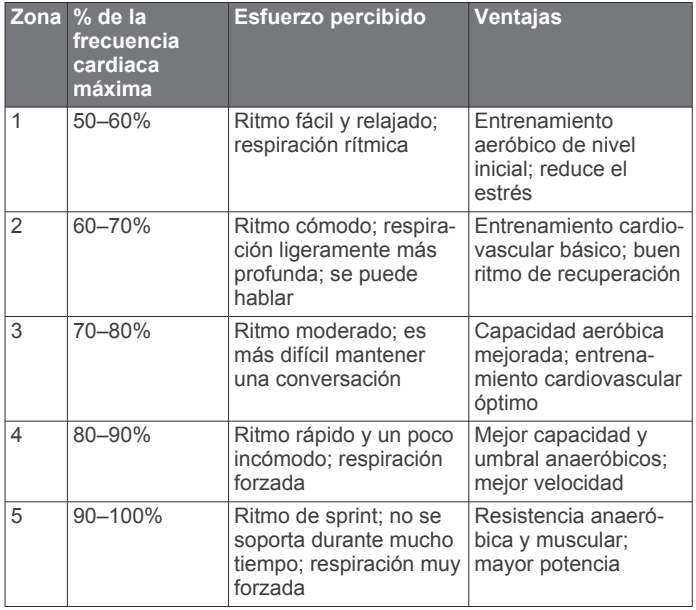

#### **Acuerdo de licencia del software**

AL UTILIZAR EL DISPOSITIVO, EL USUARIO SE COMPROMETE A RESPETAR LOS TÉRMINOS Y CONDICIONES DEL SIGUIENTE ACUERDO DE LICENCIA DEL SOFTWARE. LEE ESTE ACUERDO ATENTAMENTE.

Garmin Ltd. y sus subsidiarias ("Garmin") conceden al usuario una licencia limitada para utilizar el software incluido en este dispositivo (el "Software") en formato binario ejecutable durante el uso normal del producto. La titularidad, los derechos de

<span id="page-10-0"></span>propiedad y los derechos de propiedad intelectual del Software seguirán perteneciendo a Garmin y/o sus terceros proveedores.

El usuario reconoce que el Software es propiedad de Garmin y/o sus terceros proveedores, y que está protegido por las leyes de propiedad intelectual de Estados Unidos y tratados internacionales de copyright. También reconoce que la estructura, la organización y el código del Software, del que no se facilita el código fuente, son secretos comerciales valiosos de Garmin y/o sus terceros proveedores, y que el Software en su formato de código fuente es un secreto comercial valioso de Garmin y/o sus terceros proveedores. Por la presente, el usuario se compromete a no descompilar, desmontar, modificar, invertir el montaje, utilizar técnicas de ingeniería inversa o reducir a un formato legible para las personas el Software o cualquier parte de éste ni crear cualquier producto derivado a partir del Software. Asimismo, se compromete a no exportar ni reexportar el Software a ningún país que contravenga las leyes de control de las exportaciones de Estados Unidos o de cualquier otro país aplicable.

#### **Garantía limitada**

ESTA GARANTÍA LIMITADA PROPORCIONA DERECHOS LEGALES ESPECÍFICOS AL USUARIO, QUIEN PODRÁ TENER OTROS DERECHOS LEGALES QUE PUEDEN VARIAR SEGÚN LA REGIÓN, EL PAÍS O LA PROVINCIA. GARMIN NO EXCLUYE, LIMITA NI SUSPENDE OTROS DERECHOS LEGALES QUE EL USUARIO PUEDA TENER EN VIRTUD DE LAS LEYES DE SU REGIÓN, PAÍS O PROVINCIA. PARA UNA COMPLETA COMPRENSIÓN DE SUS DERECHOS, EL USUARIO DEBERÁ CONSULTAR LAS LEYES VIGENTES EN SU REGIÓN, PAÍS O PROVINCIA.

Los productos no relacionados con la aviación están garantizados frente a defectos de materiales o mano de obra durante un año a partir de la fecha de compra. En este periodo, Garmin puede, según su criterio, reparar o sustituir cualquier componente que no funcione correctamente. Estas reparaciones o sustituciones se realizarán sin coste alguno para el cliente en concepto de piezas o mano de obra, siempre y cuando el cliente se haga responsable de los gastos de envío. Esta garantía limitada no se aplica a: (i) los daños estéticos, tales como arañazos, marcas o abolladuras; (ii) las piezas consumibles, tales como las baterías, a no ser que el daño se haya producido por un defecto de los materiales o de la mano de obra; (iii) los daños provocados por accidentes, uso inadecuado, el agua, inundaciones, fuego, otras causas de fuerza mayor o causas externas; (iv) los daños provocados por reparaciones realizadas por un proveedor de servicio no autorizado por Garmin; (v) los daños ocurridos en productos que hayan sido modificados o alterados sin la autorización por escrito de Garmin; o (vi) los daños ocurridos en productos conectados a la fuente de alimentación y/o cables de datos no suministrados por Garmin. Además, Garmin se reserva el derecho a rechazar reclamaciones de garantía de productos o servicios obtenidos y/o utilizados en contra de las leyes de cualquier país.Los productos de navegación Garmin se han diseñado solamente para proporcionar ayuda durante el viaje y no deberán utilizarse con ningún propósito que requiera el cálculo preciso de una dirección, distancia, ubicación o topografía. Garmin no garantiza la precisión ni la integridad de los datos de mapas.

Esta garantía limitada tampoco se aplica a, y Garmin no se hace responsable de, la degradación en el funcionamiento de cualquier producto de navegación de Garmin que derive de su uso cerca de cualquier dispositivo de mano u otro dispositivo que utilice una red de banda ancha terrestre que funcione con frecuencias próximas a las frecuencias utilizadas por cualquier sistema global de navegación por satélite (GNSS), como el servicio de posicionamiento global (GPS). El uso de dichos dispositivos puede impedir la recepción de señales GNSS. HASTA EL LÍMITE MÁXIMO PERMITIDO POR LA LEY EN VIGOR, LAS GARANTÍAS Y RECURSOS EXPRESADOS EN

ESTA GARANTÍA LIMITADA SON EXCLUSIVOS Y SUSTITUYEN A CUALESQUIERA OTRAS GARANTÍAS Y RECURSOS, A LAS QUE GARMIN RENUNCIA EXPRESAMENTE, YA SEAN EXPRESAS, IMPLÍCITAS, REGLAMENTARIAS O, POR EL CONTRARIO, INCLUIDAS, ENTRE OTRAS, CUALQUIER GARANTÍA IMPLÍCITA DE COMERCIABILIDAD O IDONEIDAD PARA UN FIN DETERMINADO, YA SEAN REGLAMENTARIAS O DE OTRO TIPO. ESTA GARANTÍA LIMITADA PROPORCIONA DERECHOS LEGALES ESPECÍFICOS AL USUARIO, QUIEN PODRÁ TENER OTROS DERECHOS LEGALES QUE PUEDEN VARIAR SEGÚN LA REGIÓN Y EL PAÍS. SI NO SE PUEDE RENUNCIAR A LAS GARANTÍAS IMPLÍCITAS EN VIRTUD DE LAS LEYES DE LA REGIÓN O PAÍS DEL USUARIO, DICHAS GARANTÍAS SE LIMITAN A LA DURACIÓN DE ESTA GARANTÍA LIMITADA. EN ALGUNAS REGIONES, PAÍSES Y PROVINCIAS, NO SE PERMITEN LIMITACIONES DE DURACIÓN DE LAS GARANTÍAS IMPLÍCITAS, POR LO QUE ES POSIBLE QUE LA LIMITACIÓN ANTERIOR NO SE APLIQUE AL USUARIO.

EN CASO DE INCUMPLIMIENTO DE LA GARANTÍA, GARMIN NO SE HARÁ RESPONSABLE BAJO NINGÚN CONCEPTO DE LOS DAÑOS IMPREVISTOS, ESPECIALES, INDIRECTOS O EMERGENTES, TANTO SI SON RESULTADO DE LA UTILIZACIÓN, MALA UTILIZACIÓN O DESCONOCIMIENTO DEL MANEJO DE ESTE PRODUCTO, COMO SI LO SON POR DEFECTOS EN ESTE. EN ALGUNAS REGIONES, PAÍSES Y PROVINCIAS, NO SE PERMITE LA EXCLUSIÓN DE DAÑOS FORTUITOS O DERIVADOS, POR LO QUE ES POSIBLE QUE ESTA RESTRICCIÓN NO SEA APLICABLE EN EL CASO DEL USUARIO.

Si durante el periodo de garantía, el usuario solicita un servicio de garantía de acuerdo con esta Garantía limitada, Garmin llevará a cabo, según su criterio, una de las siguientes opciones: (i) reparar el dispositivo utilizando piezas nuevas o piezas usadas con anterioridad que cumplan con los estándares de calidad de Garmin; (ii) sustituir el dispositivo por un dispositivo nuevo o un dispositivo restaurado que cumpla con los estándares de calidad de Garmin; (iii) cambiar el dispositivo por un reembolso completo equivalente al precio de compra.Garmin ESTE RECURSO SERÁ ÚNICO Y EXCLUSIVO EN CASO DE INCUMPLIMIENTO DE LA GARANTÍA. Los dispositivos reparados o sustituidos tienen una garantía de 90 días. Si la unidad enviada está cubierta por la garantía original, la nueva garantía es de 90 días o hasta el final del periodo de garantía original de un año, siendo aplicable el periodo de mayor duración.

Antes de solicitar el servicio de garantía, el usuario deberá acceder a los recursos de ayuda en línea disponibles en [support.garmin.com](http://www.support.garmin.com) y consultarlos. Si el dispositivo sigue sin funcionar correctamente después de hacer uso de estos recursos, se deberá contactar con un centro de servicio autorizado de Garmin del país donde se realizó la compra, o bien seguir las instrucciones disponibles en [support.garmin.com](http://www.support.garmin.com)  para obtener servicio de garantía. Si el usuario se encuentra en Estados Unidos, también puede llamar al 1-800-800-1020.

Si se desea solicitar el servicio de garantía en un país distinto de donde se realizó la compra, Garmin no puede garantizar que las piezas y los productos necesarios para reparar o sustituir el producto estén disponibles debido a las diferencias en las ofertas de productos y los estándares, leyes y normativas de aplicación. En ese caso, Garmin puede, a su entera discreción y según las leyes aplicables, reparar o sustituir el producto con productos y piezas de Garmin equiparables, o solicitar al usuario que envíe su producto a un centro de servicio autorizado de Garmin del país donde se realizó la compra o un centro de servicio autorizado de Garmin de otro país que pueda realizar el mantenimiento de su producto, en cuyo caso el usuario será responsable de cumplir con todas las leyes y normativas de importación y exportación, así como de realizar el pago de todos los impuestos de aduanas, IVA, gastos de envío

y otros impuestos y gastos asociados. En algunos casos, es posible que Garmin y sus distribuidores no puedan realizar el mantenimiento del producto del usuario en un país distinto de donde se realizó la compra, o devolver un producto reparado o sustituido en tal país debido a los estándares, leyes o normativas vigentes en el mismo.

**Compras en subastas en línea:** los productos que se adquieren a través de subastas en línea no pueden formar parte de los descuentos u otras ofertas especiales de la cobertura de la garantía de Garmin. No se aceptan las confirmaciones de subasta en línea como comprobante de garantía. Para recibir asistencia dentro del periodo de garantía, se necesita el original o una copia de la factura del establecimiento de compra original. Garmin no sustituirá componentes que falten de cualquier caja que se compre a través de una subasta en línea.

**Ventas internacionales:** según el país, los distribuidores internacionales pueden ofrecer una garantía por separado para los dispositivos adquiridos fuera de Estados Unidos. Si corresponde, los distribuidores locales de cada país ofrecen esta garantía y son estos distribuidores los que proporcionan un servicio local para el dispositivo. Las garantías del distribuidor son válidas solamente en el área de distribución proyectada.

# **Índice**

#### <span id="page-12-0"></span>**A**

accesorios **[3](#page-6-0)** actividades **[2](#page-5-0)** actualizaciones, software **[6](#page-9-0)** acuerdo de licencia del software **[6](#page-9-0)** almacenar datos **[3](#page-6-0)** ANT Agent **[1](#page-4-0)** ANT+ sensores, vincular **[4](#page-7-0)** aplicaciones **[1](#page-4-0)**

#### **B**

batería, sustituir **[4](#page-7-0), [5](#page-8-0)** botones **[2,](#page-5-0) [6](#page-9-0)**

#### **C**

clip para el cinturón **[6](#page-9-0)** configuración, dispositivo **[3](#page-6-0)** correas **[6](#page-9-0)**

#### **D**

datos **[2](#page-5-0)** almacenar **[3](#page-6-0)** transferir **[3](#page-6-0)**

#### **E**

especificaciones **[4](#page-7-0)**

#### **F**

frecuencia cardiaca monitor **[3](#page-6-0) – [5](#page-8-0)** zonas **[4,](#page-7-0) [6](#page-9-0)**

#### **G**

Garmin Connect **[1](#page-4-0) – [3](#page-6-0)** guardar actividades **[2](#page-5-0)**

#### **H**

historial **[1](#page-4-0), [2](#page-5-0)** enviar al ordenador **[1](#page-4-0), [3](#page-6-0)** hora del día **[5](#page-8-0)**

#### **I**

iconos **[2](#page-5-0)**

#### **L**

limpiar el dispositivo **[4](#page-7-0)**

#### **M**

modo sueño **[2](#page-5-0)**

# **O**

ordenador **[1](#page-4-0)**

#### **P**

piezas de repuesto **[6](#page-9-0)**

#### **S**

seguimiento en vivo de la actividad **[2](#page-5-0)** sensores ANT+ **[3](#page-6-0)** smartphone, vincular **[1](#page-4-0)** software, actualizar **[6](#page-9-0)** solución de problemas **[5](#page-8-0)** sustituir la pila **[4](#page-7-0), [5](#page-8-0)**

#### **T**

temporizador **[2](#page-5-0)**

#### **U**

USB ANT Stick **[1](#page-4-0)**

#### **V**

vincular **[1](#page-4-0)** smartphone **[1](#page-4-0)** vincular sensores ANT+ **[4](#page-7-0)**

# support.garmin.com

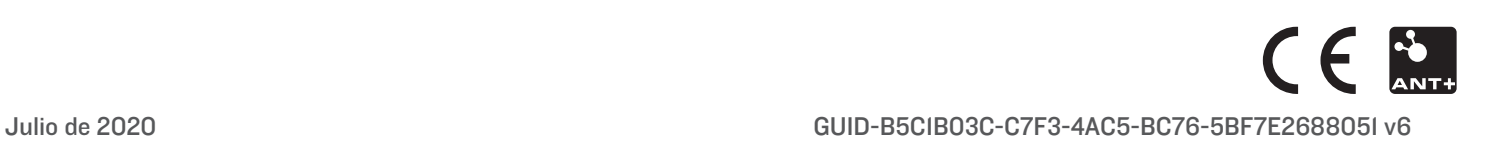